# **Streamflow Prediction Tool Documentation**

*Release 1.1.0*

**Alan D. Snow**

**Mar 28, 2019**

# **Contents**

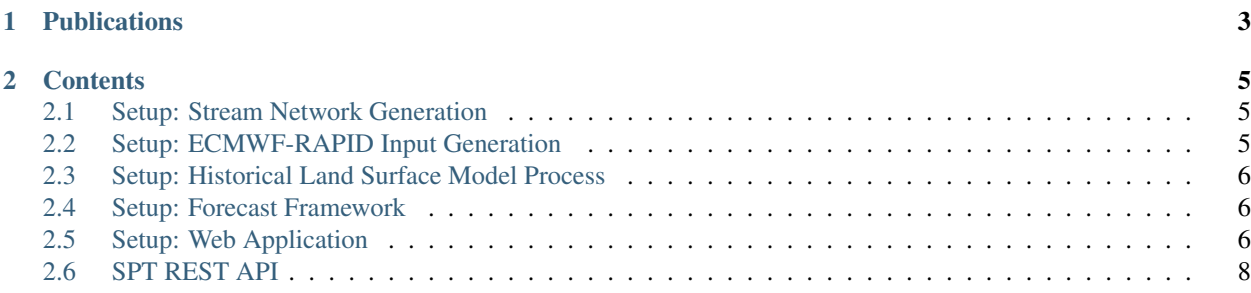

The Streamflow Prediction Tool provides 15-day streamflow predicted estimates by using the European Center for Medium Range Weather Forecasts (ecmwf.int) runoff predictions routed with the RAPID (rapid-hub.org) program. The connection between the predicted and hindcasted runoff are generated with GIS tools both from Esri as well as from open source contributions. Return period estimates and warning flags aid in determining the severity.

The Streamflow Prediction Tool was the result of a collaboration between:

- Brigham Young University
- Esri
- The European Centre for Medium Range Weather Forecasts
- NASA's Jet Propulsion Laboratory

The Streamflow Prediction Tool was developed at Brigham Young University with support from the National Science Foundation (NSF) under Grant No. 1135483. The Streamflow Prediction Tool is part of a larger effort known as CI-Water [\(http://ci-water.org\)](http://ci-water.org). The purpose of CI-Water is to develop cyber infrastructure for water resources decision support.

Currently, the Streamflow Prediction Tool is being developed and maintained by the U.S. Army Engineer Research and Development Center.

# CHAPTER 1

# Publications

<span id="page-6-0"></span>Snow, Alan D., Scott D. Christensen, Nathan R. Swain, E. James Nelson, Daniel P. Ames, Norman L. Jones, Deng Ding, Nawajish S. Noman, Cedric H. David, Florian Pappenberger, and Ervin Zsoter, 2016. A High-Resolution National-Scale Hydrologic Forecast System from a Global Ensemble Land Surface Model. *Journal of the American Water Resources Association (JAWRA)* 1-15, DOI: 10.1111/1752-1688.12434. [http://onlinelibrary.wiley.com/doi/10.](http://onlinelibrary.wiley.com/doi/10.1111/1752-1688.12434/abstract) [1111/1752-1688.12434/abstract](http://onlinelibrary.wiley.com/doi/10.1111/1752-1688.12434/abstract)

Snow, Alan Dee, "A New Global Forecasting Model to Produce High-Resolution Stream Forecasts" (2015). All Theses and Dissertations. Paper 5272. <http://scholarsarchive.byu.edu/etd/5272>

# CHAPTER 2

### **Contents**

### <span id="page-8-1"></span><span id="page-8-0"></span>**2.1 Setup: Stream Network Generation**

### **2.1.1 ArcHydro Tools**

- a. RAPID Tools (Esri Version): <https://github.com/Esri/python-toolbox-for-rapid>
- b. RAPID Tools (ERDC Version): <https://github.com/erdc-cm/python-toolbox-for-rapid>

### **2.1.2 TauDEM & RAPIDpy Tools**

a. RAPIDpy: [http://rapidpy.readthedocs.io/en/latest/gis\\_stream\\_network.html](http://rapidpy.readthedocs.io/en/latest/gis_stream_network.html)

## <span id="page-8-2"></span>**2.2 Setup: ECMWF-RAPID Input Generation**

Tip: If you have not already generated your stream network, see these instructions *[Setup: Stream Network Genera](#page-8-1)[tion](#page-8-1)*.

### **2.2.1 GitHub Repo List**

- a. RAPID Tools (Esri Version): <https://github.com/Esri/python-toolbox-for-rapid>
- b. RAPID Tools (ERDC Version): <https://github.com/erdc-cm/python-toolbox-for-rapid>
- c. RAPIDpy: [http://rapidpy.readthedocs.io/en/latest/gis\\_tools.html](http://rapidpy.readthedocs.io/en/latest/gis_tools.html)

# <span id="page-9-0"></span>**2.3 Setup: Historical Land Surface Model Process**

### **2.3.1 RAPIDpy**

a. RAPIDpy: [http://rapidpy.readthedocs.io/en/latest/lsm\\_inflow.html](http://rapidpy.readthedocs.io/en/latest/lsm_inflow.html)

## <span id="page-9-1"></span>**2.4 Setup: Forecast Framework**

### **2.4.1 GitHub Repo**

The github repo for the forecast framework is located at: [https://github.com/erdc-cm/spt\\_ecmwf\\_autorapid\\_process](https://github.com/erdc-cm/spt_ecmwf_autorapid_process)

# <span id="page-9-2"></span>**2.5 Setup: Web Application**

*tethysapp-streamflow\_prediction\_tool*

*This app requires you to have the ECMWF AutoRAPID preprocessing completed separately. See:*

- *[Setup: Stream Network Generation](#page-8-1)*
- *[Setup: ECMWF-RAPID Input Generation](#page-8-2)*
- *[Setup: Historical Land Surface Model Process](#page-9-0)*
- *[Setup: Forecast Framework](#page-9-1)*

### **2.5.1 Publications:**

Snow, Alan D., Scott D. Christensen, Nathan R. Swain, E. James Nelson, Daniel P. Ames, Norman L. Jones, Deng Ding, Nawajish S. Noman, Cedric H. David, Florian Pappenberger, and Ervin Zsoter, 2016. A High-Resolution National-Scale Hydrologic Forecast System from a Global Ensemble Land Surface Model. *Journal of the American Water Resources Association (JAWRA)* 1-15, DOI: 10.1111/1752-1688.12434. [http://onlinelibrary.wiley.com/doi/10.](http://onlinelibrary.wiley.com/doi/10.1111/1752-1688.12434/abstract) [1111/1752-1688.12434/abstract](http://onlinelibrary.wiley.com/doi/10.1111/1752-1688.12434/abstract)

Snow, Alan Dee, "A New Global Forecasting Model to Produce High-Resolution Stream Forecasts" (2015). All Theses and Dissertations. Paper 5272. <http://scholarsarchive.byu.edu/etd/5272>

### **2.5.2 Prerequisites:**

- Tethys Platform 2.0 (CKAN, PostgresQL, GeoServer): See: <http://docs.tethysplatform.org>
- RAPIDpy (Python package).
- Geoserver needs CORS enabled.

Note: Before installing the Streamflow Prediction Tool, RAPIDpy, or the spt\_dataset\_manager, activate your Tethys Platform python environment:

\$ t

#### **Install RAPIDpy:**

For instructions, go to: [https://github.com/erdc-cm/RAPIDpy.](https://github.com/erdc-cm/RAPIDpy)

#### **Install spt\_dataset\_manager:**

For instructions, go to: [https://github.com/erdc-cm/spt\\_dataset\\_manager.](https://github.com/erdc-cm/spt_dataset_manager)

### **2.5.3 Installation:**

Clone the app into the directory you want:

```
$ git clone https://github.com/erdc-cm/tethysapp-streamflow_prediction_tool.git
$ cd tethysapp-streamflow_prediction_tool
```
Then install the app in Tethys Platform.

#### **Source Code Setup:**

#### **A. App Development:**

```
$ t
(tethys) $ cd tethysapp-streamflow_prediction_tool
(tethys) $ python setup.py develop
```
#### **B. Production:**

See: [http://docs.tethysplatform.org/en/stable/installation/production/app\\_installation.html](http://docs.tethysplatform.org/en/stable/installation/production/app_installation.html)

```
$ t
(tethys) $ cd tethysapp-streamflow_prediction_tool
(tethys) $ python setup.py install
(tethys) $ tethys syncstores streamflow_prediction_tool
(tethys) $ tethys manage collectall
(tethys) $ tethys_server_own
```
Restart the server. See: [http://docs.tethysplatform.org/en/stable/installation/production/app\\_installation.html#](http://docs.tethysplatform.org/en/stable/installation/production/app_installation.html#restart-uwsgi-and-nginx) [restart-uwsgi-and-nginx](http://docs.tethysplatform.org/en/stable/installation/production/app_installation.html#restart-uwsgi-and-nginx)

#### **Configure App Settings:**

Go to \_["http://localhost:8000/admin/tethys\\_apps/tethysapp/"](http://localhost:8000/admin/tethys_apps/tethysapp/) and select 'Streamflow Prediciton Tool'. Update required settings.

#### **Setup the Database:**

```
$ t
(tethys) $ tethys syncstores streamflow_prediction_tool
```
### **2.5.4 Updating the App:**

Update the local repository and Tethys Platform instance.

```
$ t
(tethys) $ cd tethysapp-streamflow_prediction_tool
(tethys) $ git pull
(tethys) $ tethys_server_own
```
Reset the database if changes are made to the database (this will delete your old database):

```
$ tethys syncstores streamflow_prediction_tool -r
```
The last step is to restart the server. See: [http://docs.tethysplatform.org/en/stable/installation/production/app\\_](http://docs.tethysplatform.org/en/stable/installation/production/app_installation.html#restart-uwsgi-and-nginx) [installation.html#restart-uwsgi-and-nginx](http://docs.tethysplatform.org/en/stable/installation/production/app_installation.html#restart-uwsgi-and-nginx)

#### **Crontab Errors**

Check if your server has crontab permissions: Ex:

```
# su -s /bin/bash apache
bash-4.2$ crontab -e
You (apache) are not allowed to use this program (crontab)
See crontab(1) for more information
```
If not, add the permissions in the cron.allow file.

```
# echo apache >>/etc/cron.allow
```
#### **SELinux**

If you are using a drive/folder not associated with your normal apache server locations, you may need to set SELinux to allow it. In this example, I am using a folder named /tethys

```
# semanage fcontext -a -t httpd_sys_content_t '/tethys(/.*)?'
# restorecon -Rv /tethys
```
### <span id="page-11-0"></span>**2.6 SPT REST API**

A REST API is a web service or a set of methods that can be used to produce or access data without a web interface. REST APIs use the http protocol to request data. Parameters are passed through a URL using a predetermined organization. A REST API has been developed to provide access to the Streamflow Prediction Tool (SPT) forecasts without the need to access the web app interface. This type of service facilitates integration of the SPT with third party web apps, and the automation of forecast retrievals using programing languages like Python, or R. The available methods and a description of how to use them are shown below.

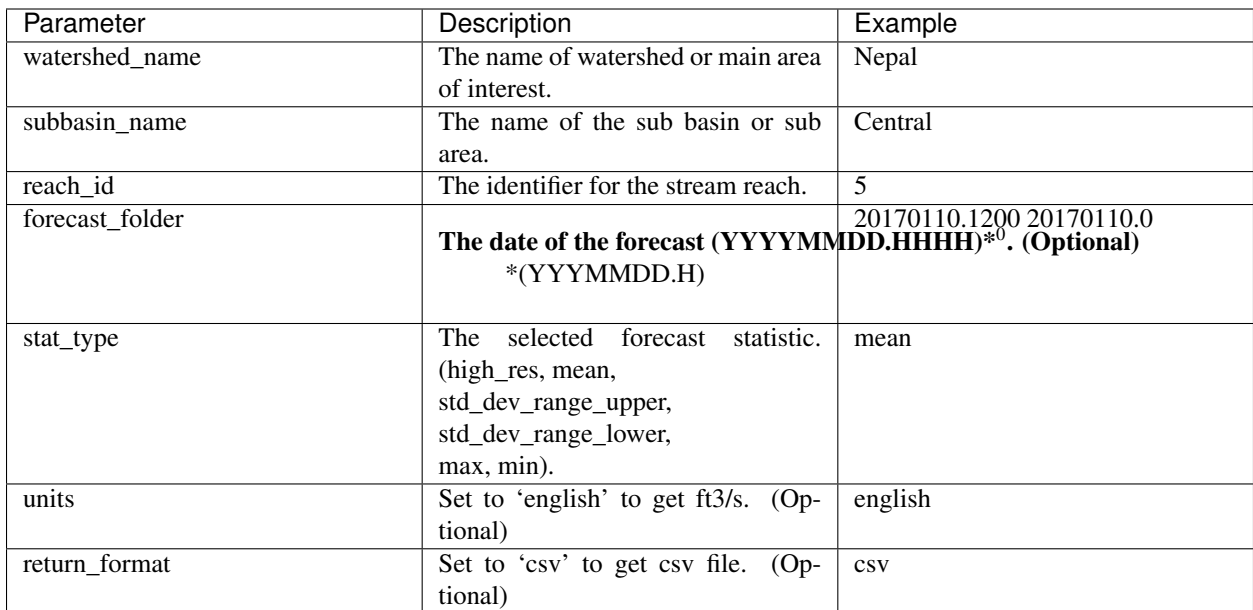

### **2.6.1 GetForecast for Forecasts Statistics**

### **Example**

```
>>> import requests
>>> request_params = dict(watershed_name='Nepal', subbasin_name='Central', reach_id=5,
˓→ forecast_folder='most_recent', stat_type='mean')
>>> request_headers = dict(Authorization='Token asdfqwer1234')
>>> res = requests.get('[HOST Portal]/apps/streamflow-prediction-tool/api/GetForecast/
˓→', params=request_params, headers=request_headers)
```
<sup>0</sup> forecast\_folder=most\_recent will retrieve the most recent date available.

### **2.6.2 GetEnsemble (1 - 52)**

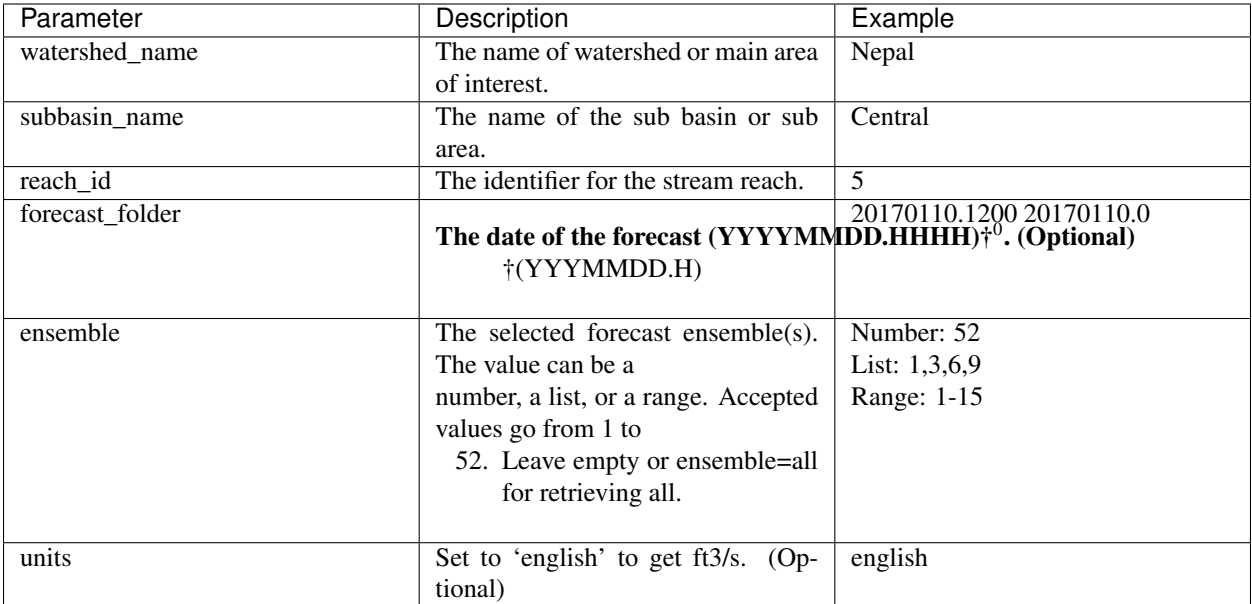

#### **Example**

```
>>> import requests
>>> request_params = dict(watershed_name='Nepal', subbasin_name='Central', reach_id=5,
˓→ forecast_folder='most_recent', ensemble='52')
>>> request_headers = dict(Authorization='Token asdfqwer1234')
>>> res = requests.get('[HOST Portal]/apps/streamflow-prediction-tool/api/GetEnsemble/
˓→', params=request_params, headers=request_headers)
```
### **2.6.3 GetHistoricData (1980 - Present)**

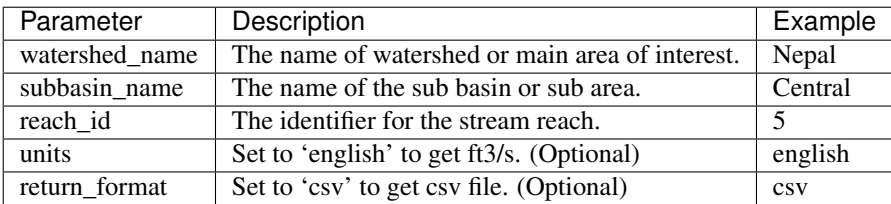

#### **Example**

```
>>> import requests
>>> request_params = dict(watershed_name='Nepal', subbasin_name='Central', reach_id=5)
>>> request_headers = dict(Authorization='Token asdfqwer1234')
>>> res = requests.get('[HOST Portal]/apps/streamflow-prediction-tool/api/
˓→GetHistoricData/', params=request_params, headers=request_headers)
```
<sup>&</sup>lt;sup>0</sup> forecast\_folder=most\_recent will retrieve the most recent date available.

### **2.6.4 GetReturnPeriods (2, 10, and 20 year return with historical max)**

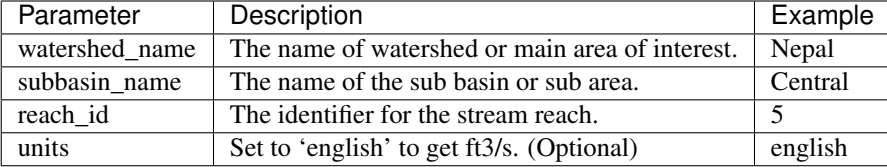

#### **Example**

```
>>> import requests
>>> request_params = dict(watershed_name='Nepal', subbasin_name='Central', return_
˓→period=2)
>>> request_headers = dict(Authorization='Token asdfqwer1234')
>>> res = requests.get('[HOST Portal]/apps/streamflow-prediction-tool/api/
˓→GetReturnPeriods/', params=request_params, headers=request_headers)
```
### **2.6.5 GetAvailableDates**

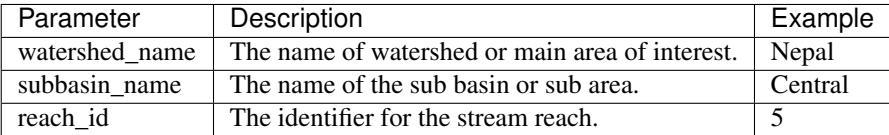

#### **Example**

```
>>> import requests
>>> request_params = dict(watershed_name='Nepal', subbasin_name='Central', reach_id=5)
>>> request_headers = dict(Authorization='Token asdfqwer1234')
>>> res = requests.get('[HOST Portal]/apps/streamflow-prediction-tool/api/
˓→GetAvailableDates/', params=request_params, headers=request_headers)
```
### **2.6.6 GetWatersheds**

This method takes no parameters and returns a list of the available watersheds.

#### **Example**

```
>>> import requests
>>> request_headers = dict(Authorization='Token asdfqwer1234')
>>> res = requests.get('[HOST Portal]/apps/streamflow-prediction-tool/api/
˓→GetWatersheds/', headers=request_headers)
```
### **2.6.7 GetWarningPoints**

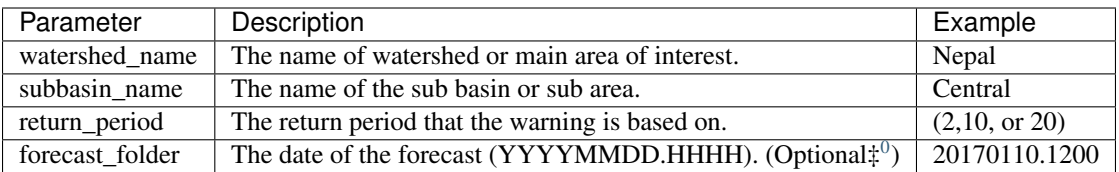

#### **Example**

```
>>> import requests
>>> request_params = dict(watershed_name='Nepal', subbasin_name='Central', return_
˓→period=20, forecast_folder='20170802.0')
>>> request_headers = dict(Authorization='Token asdfqwer1234')
>>> res = requests.get('[HOST Portal]/apps/streamflow-prediction-tool/api/
˓→GetWarningPoints/', params=request_params, headers=request_headers)
```
<span id="page-15-0"></span> $<sup>0</sup>$  If you don't include forecast\_folder, it will retrieve the most recent date available.</sup>